# Röntgenstrahlung

In diesem Versuch werden Sie sich mit hochenergetischer elektromagnetischer Strahlung, der Röntgenstrahlung, auseinandersetzen. Dabei nutzen Sie die Welleneigenschaften und die damit verbundenen Interferenzeffekte, um die spektralen Eigenschaften der Röntgenstrahlung zu untersuchen (Bragg-Reflexion). Abschließend werden Sie die Absorption von Röntgenstrahlung in unterschiedlichen Materialien untersuchen (Lambert-Beersches-Absorptionsgesetz).

## Schriftliche VORbereitung:

Beantworten Sie die folgenden Fragen (Literatur: Lehrbucher der Oberstufe). ¨

- Wie erzeugt man Röntgenstrahlung? Skizze. In welcher Größenordnung liegt die Anodenspannung? Wie kann man die *Intensität* von Röntgenstrahlung regeln?
- Was zeigt ein Spektrum? Bei Röntgenstrahlen unterscheidet man zwischen Bremsspektrum und charakteristischem Spektrum. Wie entstehen sie, wovon sind sie abhängig?
- Das Braggsche Reflexionsgesetz für Röntgenstrahlen an Kristallen lautet:  $2 \cdot d \cdot \sin \vartheta = n \cdot \lambda$ . Was bedeuten die Größen in dieser Formel? Markieren Sie in einer Skizze die entscheidenden Gangunterschiede für die interferierenden Strahlungsbündel.
- Welche Voraussetzungen müssen erfüllt sein, damit das Lambert-Beerschen Absorptionsgesetz für Röntgenstrahlen I(x) =  $I_0 \cdot e^{-\mu \cdot x}$  gilt?
- Erklären Sie die relevanten Prozesse bei der Absorption von Röntgenstrahlung: Compton-Streuung, Photoabsorption und Paarbildung.
- Von welchen Größen hängt der lineare Schwächungskoeffizient  $\mu$  im Lambert-Beerschen Absorptionsgesetz ab? Welche Materialien eignen sich daher gut zur Abschirmung von Röntgenstrahlen?
- Für die Grenzwellenlänge, bei der das Bremsspektrum einsetzt, gilt:  $\lambda_{min} = \frac{h \cdot c}{\lambda_{min}}$  $\frac{c}{e} \cdot \frac{1}{U}$  $\frac{1}{U_A}$ . Was bedeuten die Größen in der Formel? Wie kommt man auf  $\lambda_{min} = \frac{1240.7 \text{ nm} \cdot \text{V}}{U}$  $\frac{U_A}{U_A}$ ? Wie groß sind  $\lambda_{min}$  bzw.  $f_{max}$  für  $U_A = 25 \text{ kV}$ ? Vergleichen Sie diese Werte mit denen von rotem Licht.
- Welche Messgeräte gibt es für den Nachweis von Röntgenstrahlen? Welche physikalischen Effekte nutzt man dabei aus?
- Die übertragene Wärme allein sagt fast nichts über die biologischen Schädigungen aus: Bei einer Röntgenuntersuchung der Lunge wird diese mit der Energiedosis 2 mGy bestrahlt. Um wie viel Grad erhöht sich die Temperatur der Lunge (spez. Wärme  $c \approx 4.2 \frac{\text{kJ}}{\text{h}}$  $\frac{16}{\text{kg} \cdot \text{K}}$ ?
- Wie schnell sind die Elektronen, wenn sie mit 25 keV auf die Anode prallen?
- Recherchieren Sie den derzeit gültigen Dosisleistungsgrenzwert.

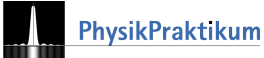

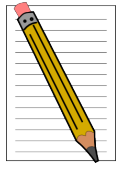

### Grundlagen

Die nebenstehende Abbildung (Quelle: Auction Team Breker, Köln) zeigt ein Pedoskop oder Schuh-Fluoroskop der Fa. Ernst Gross aus Berlin von 1930. Die allgemeine Röntgenbegeisterung führte zu Erfindungen, die uns heute kurios erscheinen. Erst 1960 wurden solche Geäte verboten, mit denen direkt im Schuhgeschäft die neuen Schuhe am Fuß "durchleuchtet" wurden, um die Passung zu prüfen. Bei ca.  $50 \, \text{kV}$  Beschleunigungsspannung, einer Stromstärke von  $I \approx 2 \text{ mA} - 8 \text{ mA}$ und einem 1 mm-Al-Filter wurden an den Zehen Dosisleistungen von 200 $\frac{\text{mSv}}{\cdot}$  $\frac{\text{mSv}}{\text{min}} - 750 \frac{\text{mSv}}{\text{min}}$ min erreicht.

Röntgenstrahlung ist, wie sichtbares Licht, ein elektromagnetisches Strahlungsfeld. Wegen ihrer sehr viel größeren Energie durchdringt Röntgenstrahlung Materie wesentlich weiter als Licht. Sie geht ohne wesentliche Absorption durch Holz und Fleisch hindurch, nur Elemente höherer Ordnungszahl (z. B. Ca-20 in den Knochen) absorbieren sie merklich. Leider gibt es keine einfachen Linsen für Röntgenstrahlen und daher auch keine Abbildungen. Bildgebende Verfahren mit Röntgenlicht beruhen auf einer (wenn auch sehr aufwendigen) Auswertung von Schattenrissen.

Röntgenstrahlung wird an den Atomen eines Kristalls gebeugt wie Licht an Gittern. Aus der Beugungsstruktur lässt sich die Lage der Atome auch in komplizierten Verbindungen bestimmen. Aus dem Röntgen-Beugungsbild Abb. [2](#page-1-0) haben 1952 Watson und Crick den Spiralbau der Doppelhelix DNS analysiert.

Röntgenstrahlen ionisieren die durchstrahlte Materie. Chemische Substanzen werden zersetzt, biologisches Gewebe wird von ihnen

zerstört. Röntgenstrahlen sind daher nicht Abbildung 2: Kaum vorstellbar, aber dieses Röntgen-Beugungsbild einer DNA ungefährlich.

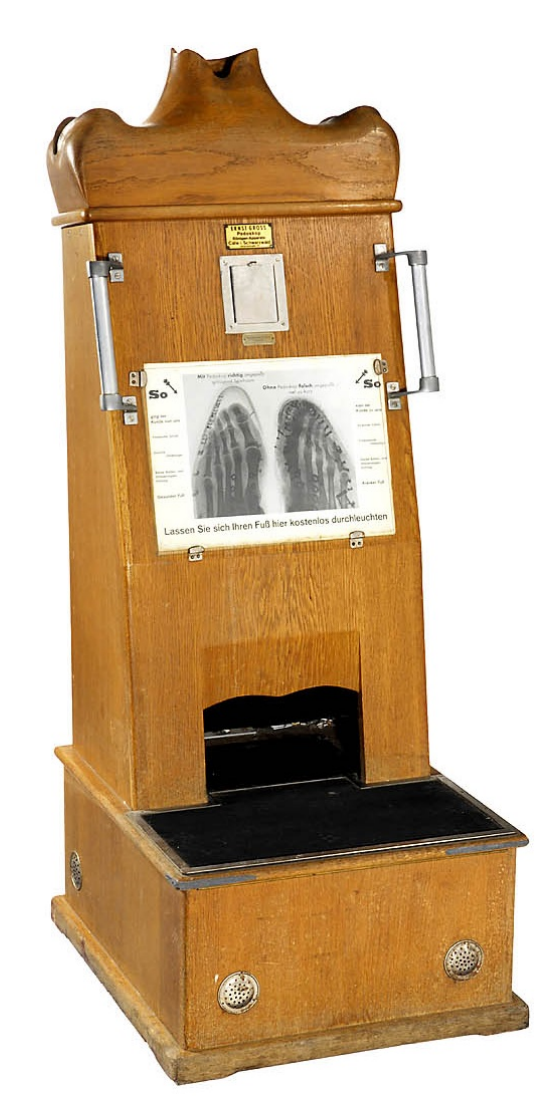

Abbildung 1: Pedoskop - Quelle: Auction Team Breker, Köln

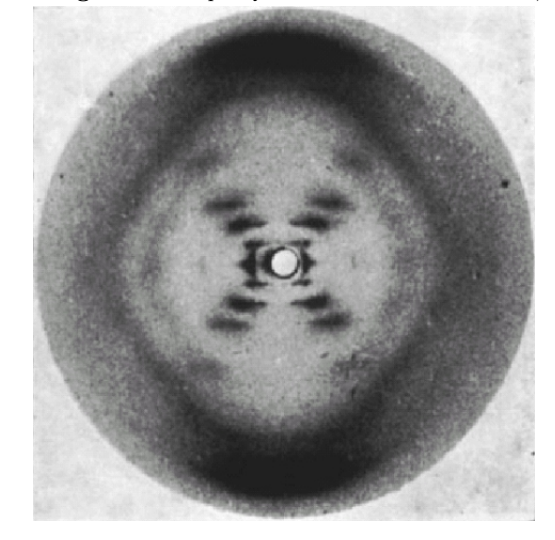

von Rosalind Franklin und Raymond Gosling hat James Watson und Francis Crick vermutlich den letzten entscheidenden Hinweis zur Strukturaufklärung der Erbsubstanz gegeben. Quelle: Nature

<span id="page-1-0"></span>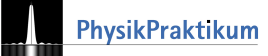

### Experimente

Die Werte zu allen Versuchen finden Sie unter den [Hinweise zum Experimentieren](#page-6-0) am Schluss dieser Anleitung. Notieren Sie sich bitte verwendetes Anodenmaterial, Kristalle und Filter.

Achtung: Bruchgefahr, die Kristalle sind äußerst empfindlich! Der Wechsel von Kristall und Blende wird immer nur vom Assistenten durchgeführt.

### Ein erstes Spektrum

Dazu muss die Zahl N der Röntgenquanten pro Zeitintervall  $\Delta t$  im Wellenlängenbereich zwischen  $\lambda$  und  $\lambda + \Delta \lambda$ bestimmt werden. Man separiert die Röntgenquanten nach ihren Wellenlängen durch Streuung an einem Kristall. Nach dem Braggschen Reflexionsgesetz werden in den Winkel  $\vartheta$  im wesentlichen Quanten der Wellenlänge  $n \cdot \lambda(\vartheta) = 2d \cdot \sin(\vartheta)$  gestreut.

Versuch 1 In der Versuchsanordnung ist die einfallende Strahlrichtung durch die Röntgenröhre fest vorgegeben. Bei Verdrehen des Kristalls um  $\vartheta$  muss der Detektor daher auf auf  $2 \cdot \vartheta$  nachgeführt werden. Zwei Spannungen werden gemessen: Ein Impulsratenmessgerät liefert eine Ausgangsspannung  $U_I$  die proportional zur Zählrate  $I$  ist. Das Röntgengerät liefert eine zweite,  $U_{\vartheta}$ , die proportional zum Winkel  $\vartheta$  ist. Die Aufzeichnung der Spannungen im Versuch geschieht je nach Gerät über eine gerätespezifische Software. Lassen Sie sich die Funktion von den Tutoren/innen erläutern.

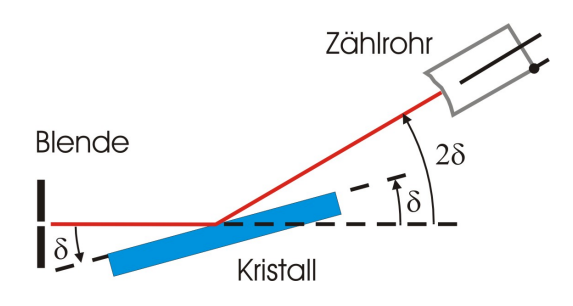

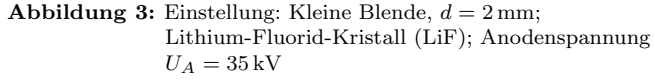

(M1) Bestimmen Sie nun die Winkel, bei denen das Bremsspektrum einsetzt und bei denen die  $K_{\alpha}$ - und  $K_{\beta}$ -Linien liegen.

Messen sie bitte nicht die direkte Strahlung für  $\vartheta = 0$ . Das Zählrohr "erblindet" leicht durch Überlastung  $(\text{maximal } I \approx 5000 \,\text{Imp/s}).$ 

Auswertung Der Streuwinkel  $\vartheta$  lässt sich eindeutig einer Energie E zuordnen. Einerseits gilt  $n \cdot \lambda(\vartheta) = 2 \cdot d \cdot \sin(\vartheta)$  und andererseits:

<span id="page-2-1"></span>
$$
E = h \cdot f = h \cdot \frac{c}{\lambda} = \frac{n \cdot hc}{2d \cdot \sin(\vartheta)}\tag{1}
$$

Hier ist d der Netzebenenabstand des Kristalls, für LiF ist  $d =$  $2,014 \times 10^{-10}$  m. Sie erkennen, dass zu kleineren Winkeln größeren Energien gehören.

(A1) Wie groß sind nach Ihrer Messung die Energien der  $K_{\alpha}$ - und der Kβ-Linie? Vergleichen Sie Ihre Werte mit denen aus dem passenden Niveauschema in Abb. [4](#page-2-0)[/5.](#page-3-0)

<span id="page-2-0"></span>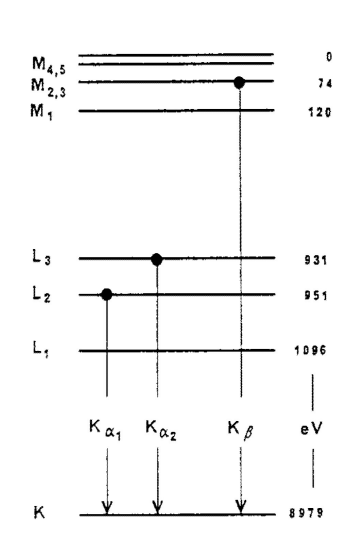

Abbildung 4: Die Energieniveaus von Kupfer

 c Dr. Rudiger Scholz und Kim-Alessandro Weber ¨ - Leibniz Universität Hannover, Oktober 2018

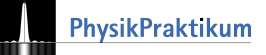

 $\pmb{0}$ -392,3 -409,7 -504,6 -2520,2 -2625,1 2865,5

-19999,5

Abbildung 5: Die Energieniveaus von Molybdän

 $K_{\beta}$ 

 $K_{\alpha 1}$   $K_{\alpha 2}$ 

<span id="page-3-0"></span> $M_3$  $M_2$  $\overline{M_1}$ 

 $L_3$ Lэ  $L_1$ 

 $K$ 

### Welchen Einfluss hat die Anodenspannung auf das Spektrum?

### Versuch 2

(M2) Nehmen Sie weitere Spektren auf. Verändern Sie die Anodenspannungen. Messen und markieren Sie jeweils den Winkel, bei dem das Bremsspektrum einsetzt.

### Auswertung

- $(A2)$  Was ändert sich an den Spektren, was bleibt gleich?
- (A3) Bestimmen Sie für jedes Spektrum die Grenzfrequenz  $f_{max}$  und stellen Sie graphisch  $f_{max} = f_{max}(U_A)$  dar. Ermitteln Sie aus der Steigung das Plancksche Wirkungsquantum h (vgl. Gl. [\(1\)](#page-2-1)).

### Wie groß ist der Atomabstand im Kristall?

Benutzt man einen anderen Kristall zur Streuung, so ändert sich am Spektrum der Röntgenröhre natürlich nichts. Wegen des veränderten Netzebenenabstands im Kristall werden die charakteristischen Linien aber unter einem anderen Winkel beobachtbar. Erkl¨aren Sie, warum das so ist.

### Versuch 3

(M3) Lassen Sie den LiF-Kristall durch den Zweitkristall (KBr oder NaCl) ersetzen. Nehmen Sie ein Spektrum bei 35 kV auf. Messen und markieren Sie jeweils die Winkel für die charakteristischen Linien.

### Auswertung

- (A4) Vergleich mit Versuch 1: Die charakteristischen Linien sind zu kleineren/größeren Winkeln verschoben, daher muss der Netzebenenabstand . . . . . . sein.
- (A5) Bestimmen Sie aus der Lage der ersten beiden Linien den Netzebenenabstand d des neuen Kristalls.
- $(A6)$  Bei welchen größeren Winkeln (Wellenlängen) beobachten Sie hier weitere Linien? Wie entstehen sie? Warum konnte man diese Linien in Versuch 1 nicht beobachten?

### Monochromatische Röntgenstrahlung

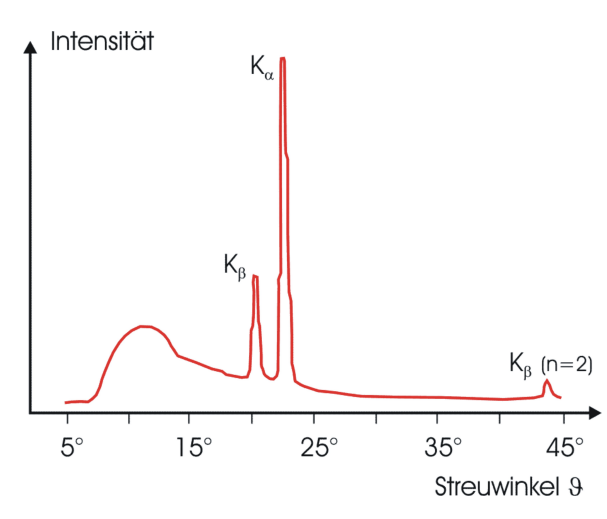

Abbildung 6: So ungefähr wird Ihr Spektrum aussehen

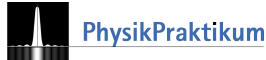

7ählrohr

Versuch 4 - Nur eine Linie Blende  $D = 2$  mm, LiF-Kristall ,  $U_A = 35$  kV.

(M4) Drehen Sie zunächst wie in Versuch 2 Kristall und Detektor auf die  $K_{\alpha}$ -Linie. Entkoppeln Sie die synchrone Drehung von Kristall und Detektor. Bei unveränderter Kristallposition lassen Sie nur den Detektor rotieren. Nun nehmen Sie das Spektrum auf.

#### Versuch 5 - Die Absorbtionskante

(M5) Lassen Sie die 2 mm-Blende durch den passenden Filter ersetzen (Ni 0,01 mm oder Zr 0,05 mm,  $U_A = 35 \text{ kV}$ ). Synchronisieren Sie nun wieder die beiden Drehbewegungen und zeichnen Sie das Spektrum mit dem LiF-Kristall auf.

Blende

 $\delta$ 

(A7) Erklären Sie die Ergebnis von Versuch 4 und 5. Die Energie des  $K_{\alpha}$ -Übergangs für Nickel bzw. Zirkon lässt sich nach dem Moseley'schen Gesetz berechnen:  $E = 10,2 \,\text{eV}(Z^2 - 1)$  (Z ist hier die Kernladungszahl).

### Schutz vor Röntgenstrahlung

Röntgenstrahlung lässt sich nicht vollständig abschirmen, man kann sie nur abschwächen. Am einfachsten lässt sich das Absorptionsvermögen verschiedener Stoffe über die Halbwertsdicke  $d_{1/2}$  vergleichen: Nach jeweils einer Halbwertsdicke ist die Intensität nur noch halb so groß wie vorher.

<span id="page-4-0"></span>
$$
I(x) = I_0 \cdot 2^{-x/d_{1/2}} = I_0 e^{-\mu \cdot x}.
$$
 (2)

#### Aufgabe:

(A8) Berechnen Sie aus Gl. [\(2\)](#page-4-0) den Zusammenhang zwischen  $\mu$  und  $d_{1/2}$ .

Abb. [8](#page-4-1) zeigt, dass die Halbwertsdicke sowohl vom Absorbermaterial als auch von der Energie der Röntgenstrahlung abhängt. Abb. [9](#page-4-1) zeigt die Energieabhängigkeit für Acrylglas und PVC. Sie sehen einen deutlichen Unterschied zwischen Acryl und PVC. Welches Material absorbiert danach im Energiebereich zwischen 10 keV und 35 keV stärker?

Versuch 6 Um das Absorptionsgesetz exakt zu bestätigen. müsste man wegen der starken Energieabhängigkeit der Halbwertsdicke mit monochromatischer Röntgenstrahlung experimentieren. Bei den in diesem Experiment verfügbaren Röntgenenergien sind allerdings die Halbwertsdicken sehr klein (Abb. [9](#page-4-1) für Acryl und PVC). Um brauchbare Zählraten

zu bekommen, schwächen Sie hier lediglich hochenergetische Röntgenanteile mit dem passenden Filter und experimentieren mit dem resultierenden Frequenzgemisch.

<span id="page-4-1"></span>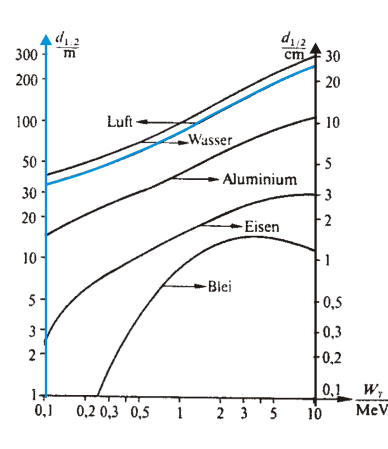

Abbildung 7: Einstellungen: Kleine Blende  $D = 2$ mm; LiF-

Kristall

**Absorber** 

Kristall,  $U_A = 35$  kV

Abbildung 8: Halbwertsdicken, nur für Luft gilt die linke Ordinate.

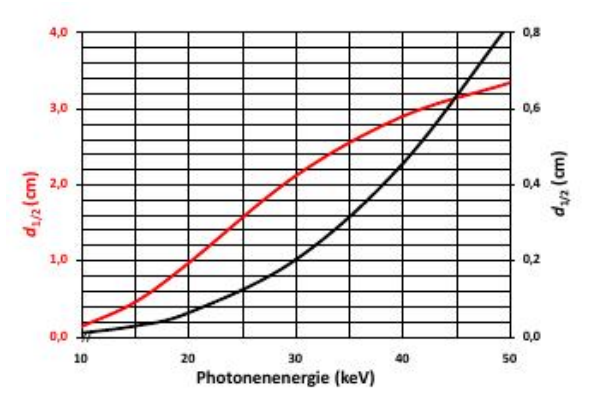

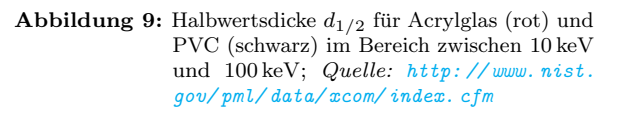

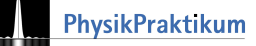

- (M6) Lassen Sie den Filter einsetzen und messen Sie ohne Kristall die Röntgenintensität für unterschiedliche Absorberdicken.
- (M7) Notieren Sie sich die Absorberdicken.

Auch bei diesem Experiment ist es wichtig, dass die Zählrohre nicht direkt mit hoher Leistung bestrahlt werden. Die maximale Impulsrate sollte nicht über  $5000$  bis  $6000$  Imp/s liegen.

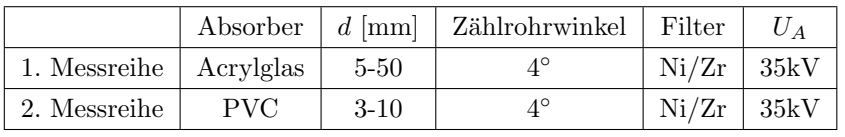

<span id="page-5-0"></span>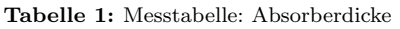

#### Auswertung

- (A9) Graphische Darstellung der beiden Messreihen; einfach-logarithmische Darstellung.
- (A10) Bestimmen Sie aus Ihrer Darstellung die Halbwertsdicken;  $\ln(I/I_0) = f(x)$  gibt eine Gerade, bestimmen Sie aus einem linearen Fit die Geradensteigungen und daraus die Halbwertsdicke  $d_{1/2}$ .
- (A11) Bestimmen Sie daraus und mit Abb. [9,](#page-4-1) welcher monochromatischen Röntgenstrahlung das von Ihnen verwendete Frequenzgemisch im Mittel entspricht.
- (A12) Bestimmen Sie die relativen Fehler über  $\Delta I = \frac{1}{\sqrt{2}}$  $\frac{1}{I}$  aus den Impulsraten I.

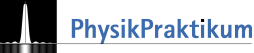

### <span id="page-6-0"></span>Hinweise zum Experimentieren

Achten Sie stets darauf, dass die Zählrohre nicht der direkten Strahlung (Zählrohrwinkel 0°) bei hohen Emissionsströmen ( $> 0.1$  mA) ausgesetzt werden; die typische maximale Impulsrate liegt zwischen 5000 Imp/s und  $6000$  Imp/s.

### Programme

Im Folgenden finden Sie einen kurzen Abriss über die Funktionsweise der zur Versuchsdurchführung verwendeten Programme. Zunächst für die Geräte der Marke Phywe das Programm Measure, dann für die Geräte der Marke Leybold das Programm Röntgengerät.

### Für Phywe-Geräte: Measure

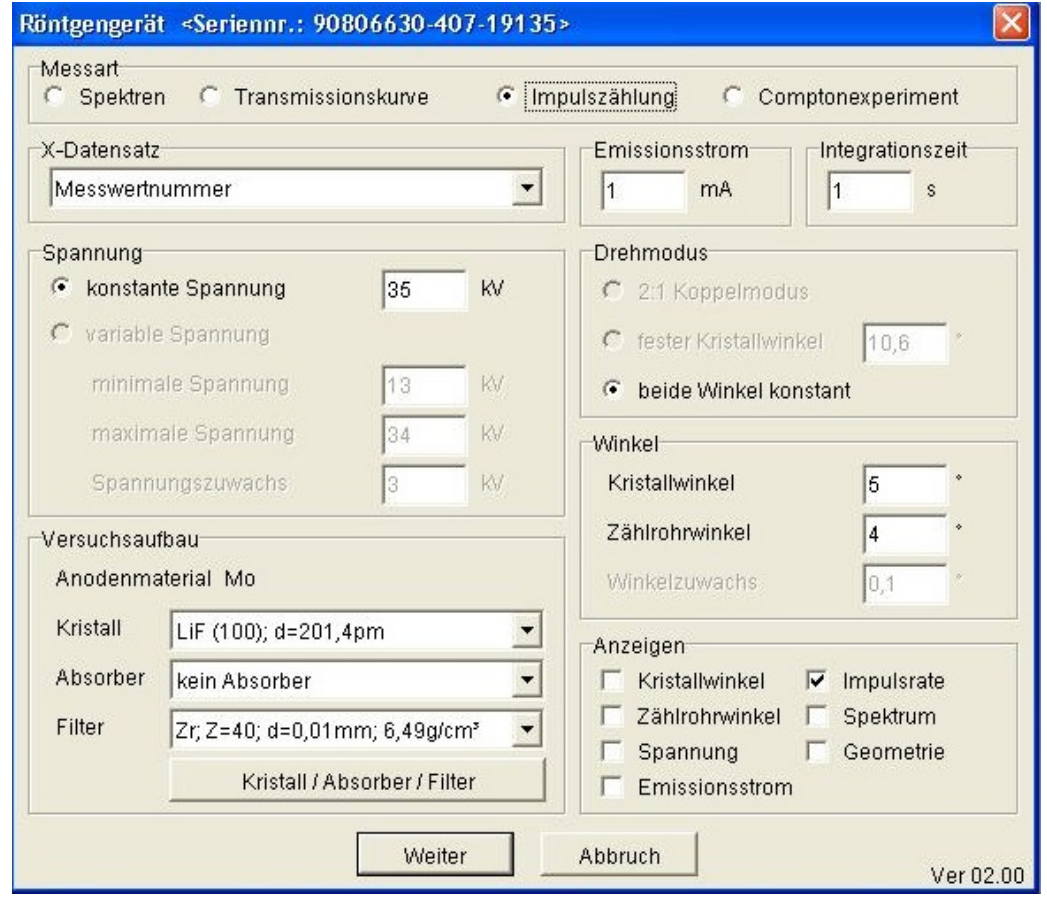

### Abbildung 10: Measure - Einstellungen

Durch einen Klick auf die rote Schaltfläche in der Ecke oben links erreichen Sie die Einstellungen für eine neue Messung.

- Messart ist in der Regel Spektren, einzig in Versuch 6 wird hier Impulszählung ausgewählt.
- X-Datensatz: Was auf der X-Achse aufgetragen werden soll.

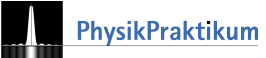

- Spannung: Legt fest, ob die Messung für einen festen Spannungswert durchgeführt werden soll, oder aufeinanderfolgend fur einstellbare Spannungswerte, wobei die Messdaten am Ende getrennt ausgegeben ¨ werden können.
- Kristall, Absorber, Filter: W¨ahlen Sie entsprechend Ihrem Versuchsaufbau.
- Emissionsstrom: Die Stärke des Heizstroms. Größere Werte liefern intensivere Röntgenstrahlung, schwächere Signale (z.B. Bremsstrahlung) werden dabei aber unter Umständen überstrahlt.
- Integrationszeit: Gibt an, wie lange das Zählrohr in einer Position verharrt, um einen Messwert zu ermitteln. Höhere Integrationszeiten liefern höhere Genauigkeit der Messwerte, kosten dafür mehr Zeit. Überlegen Sie gut und wenden sich gegebenenfalls an den Tutor!
- Drehmodus: Koppelmodus meint die weiter oben beschriebene synchronisierte Drehbewegung von Kristall und Zählrohr. Fester Kristallwinkel: Der Kristall verharrt im eingestellten Winkel, das Zählrohr fährt den unter Winkel eingestellten Bereich ab.
- Welcher Winkelbereich abgetastet werden soll. Optionen variieren je nach X-Datensatz, für Spektren sind es Start- und Stoppwinkel sowie Schrittweite der Rotation Kristalls/Z¨ahlrohrs.
- Anzeigen: Was während der Messung angezeigt werden soll. Gewählte Anzeigen können auch während der Messung noch geschlossen werden.

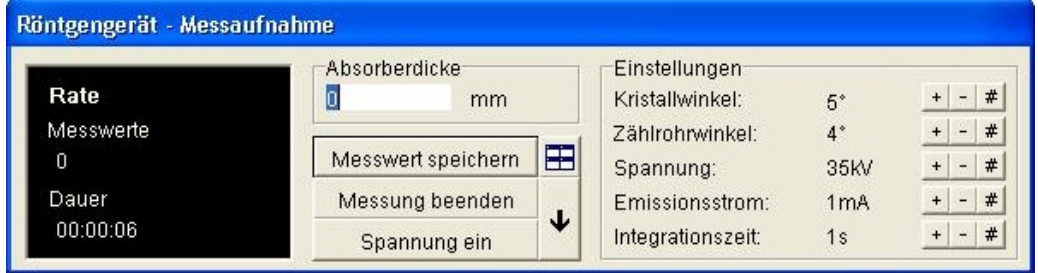

#### Abbildung 11: Measure - Messaufnahme

In der Regel klicken Sie hier nur auf Messung starten und Messung beenden mit dem zu erwartenden Effekt. Im Versuch 6 jedoch führen Sie die Messung halbmanuell aus, und zwar wie folgt:

- Im Feld Absorberdicke notieren Sie die Gesamticke der eingebrachten Absorberplatten. Absorber (die und nur die) dürfen Sie dabei selbst austauschen.
- Spannung ein startet die Messung mit eingebrachtem Absorber (nur bei geschlossener Tür möglich).
- Messwert speichern!
- Öffnen Sie die Tür und wiederholen Sie obige Schritte bis zur gewünschten maximalen Absorberdicke.

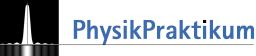

#### Für Leyboldgeräte: Programm Röntgengerät

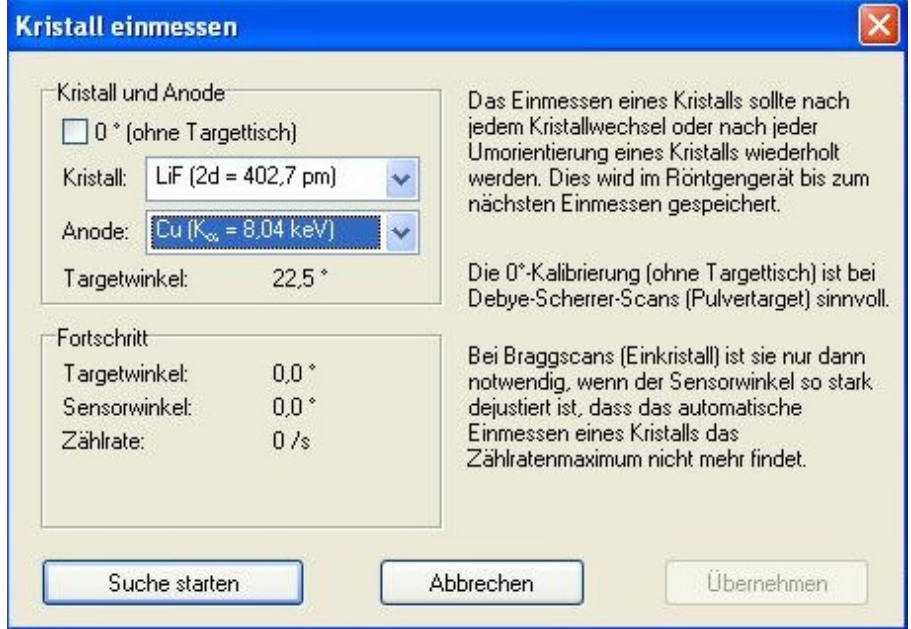

Abbildung 12: Kristall einmessen (für Leybold-Geräte)

Verwenden Sie ein Gerät der Marke Leybold für den Versuch, messen Sie bitte den Kristall nach jedem Kristalloder Filterwechsel durch den Tutor neu ein. Dazu w¨ahlen Sie bitte im oben abgebildeten Fenster (Sie finden es im Reiter Kristall unter Einstellungen) die passenden Einstellungen für Kristall und Anode und wählen Suche starten.

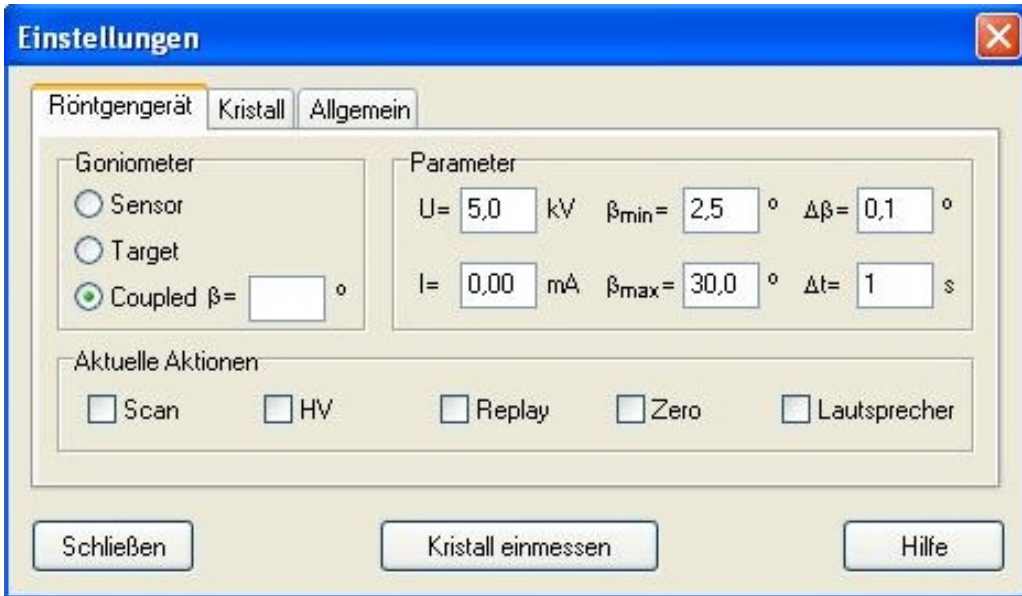

### Abbildung 13: Einstellungen - Leybold

Im Kasten Parameter finden Sie in dieser Reihenfolge Anodenspannung, Emissionsstrom, Start- und Stoppwinkel, Winkelschrittweite und Integrationszeit (fur mehr Informationen beachten Sie bitte den Abschnitt Measure). ¨ Unter Goniometer haben Sie die Möglichkeit, eine synchronisierte Drehbewegung von Kristall und Zählrohr auszufuhren (coupled) oder unter Target einen Kristallwinkel anzugeben um dann mit gesetztem Haken bei ¨ Sensor nur das Zählrohr rotieren zu lassen (gemäß den unter Parameter festgelegten Start/Stoppwerten). Für Versuch 6 wenden Sie sich bitte an Ihren Betreuer!

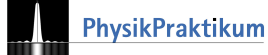

### Durchführung der Versuche:

### Versuch 1:

- 1. Blende:  $D = 2$  mm
- 2. Kristall: LiF
- 3. Spannung auf 35 kV.
- 4. Komplettes Spektrum (Kristallwinkel von 5 $^{\circ}$  bis 45 ◦ ) mit LiF-Kristall ohne Filter aufnehmen.
- 5. Notieren des Grenzwinkels und der Ausschlagspositionen.

### Versuch 2:

- 1. Gleiche Einstellungen wie in Versuch 1, nur mit verschiedenen Spannungen.
- 2. Variable Spannung einstellen. Werte: 15 kV, Versuch 5: 20 kV, 25 kV, 30 kV
- 3. Komplettes Spektrum aufnehmen und Ausschlagspositionen notieren.
- 4. Alle vier Grenzwinkel notieren. Für die Auswertung auch den Grenzwinkel aus Versuch 1 mit benutzen!

### Versuch 3:

1. Alles wie in Versuchsteil 1, nur den LiF-Kristall durch den KBr- bzw. NaCl-Kristall vom Tutor ersetzen lassen.

### Versuch 4:

- 1. Spannung auf 35 kV.
- 2. Kristallwinkel fest auf  $K_{\alpha}$ -Winkel aus Versuchsteil 1.
- 3. Einen Ausschnitt aus dem Gesamtspektrum um die  $K_{\alpha}$ -Linie aufnehmen (LiF-Kristall, kein Filter).
- 4. Ausschlagsposition notieren.

1. Durchführung und Einstellungen wie in Versuchsteil 1 und Versuchsteil 3, nur jeweils mit einem Nickel- bzw. Zirkonfilter anstelle der Blende.

### Versuch 6:

- 1. kein Kristall
- 2. Einstellungen wie in Tabelle [1](#page-5-0) beschrieben.

Achtung: Bruchgefahr, die Kristalle sind äußerst empfindlich! Der Wechsel von Kristall und Blende wird immer nur vom Assistenten durchgeführt.

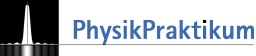